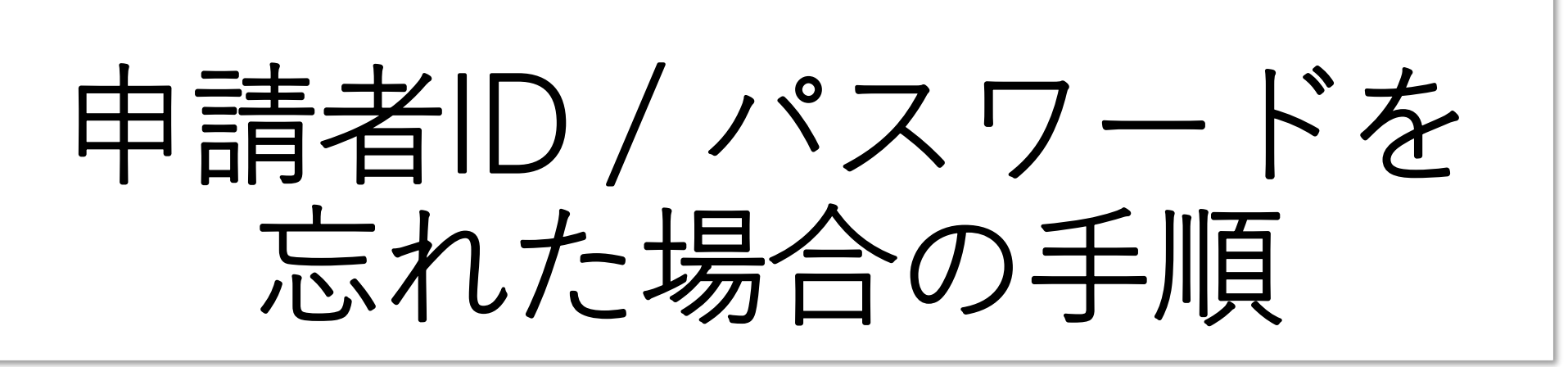

2024/5/31

Nippon Automated Cargo and Port Consolidated System (NACCS) Inc.

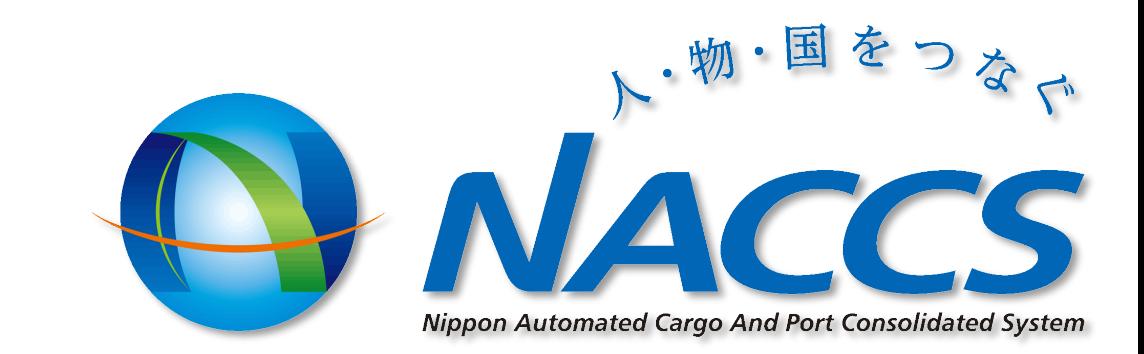

## 1. 申請者IDやパスワードを忘れた場合 (1)

#### • 申請者IDやパスワードを忘れた場合、[1]のリンクを開く

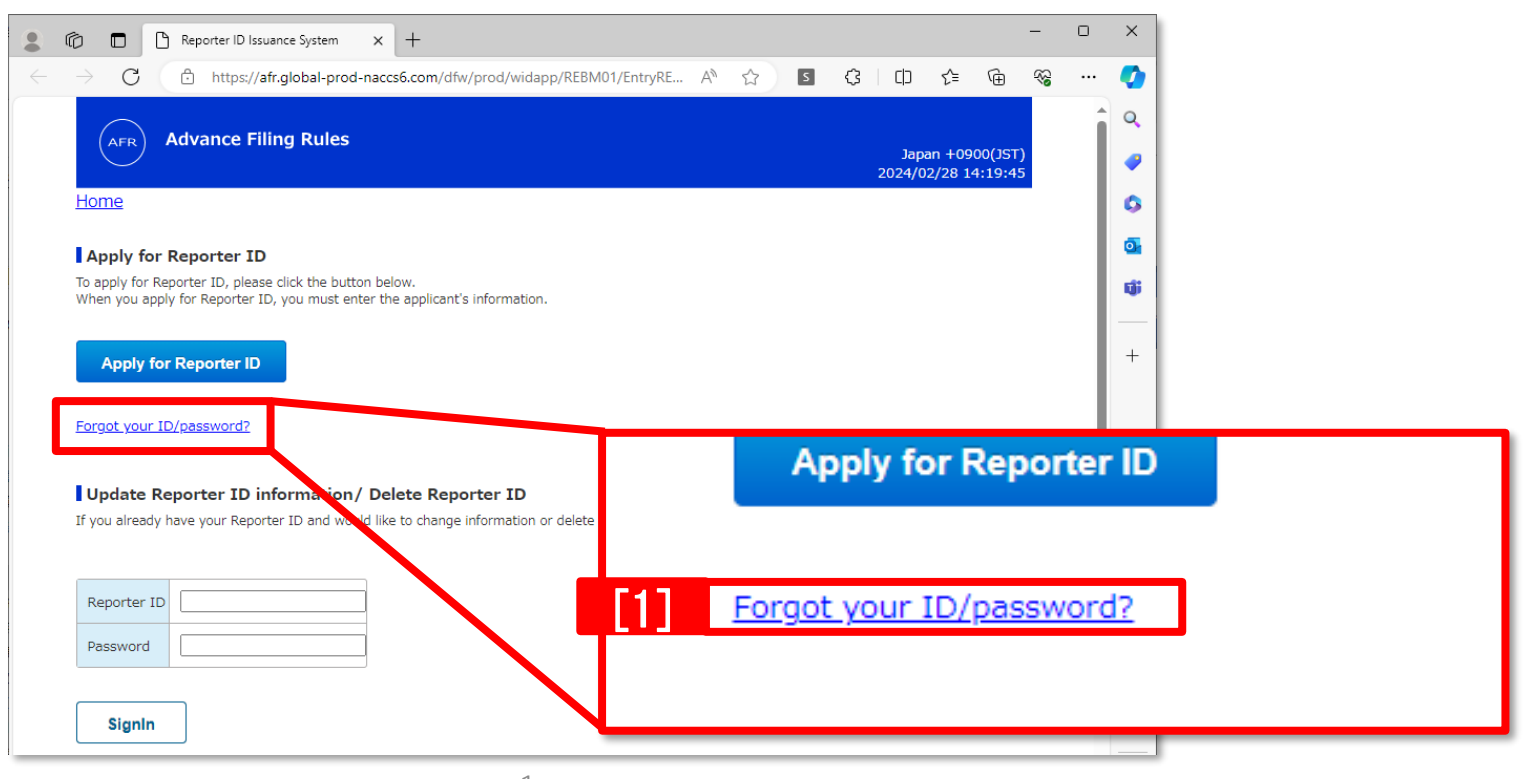

# 1. 申請者IDやパスワードを忘れた場合 (2)

- [1]**「登録したメールアドレス」**と**「電話番号」**を入力する
- [2]表示された Verification codeを入力する
- [3]Nextボタンへ進む

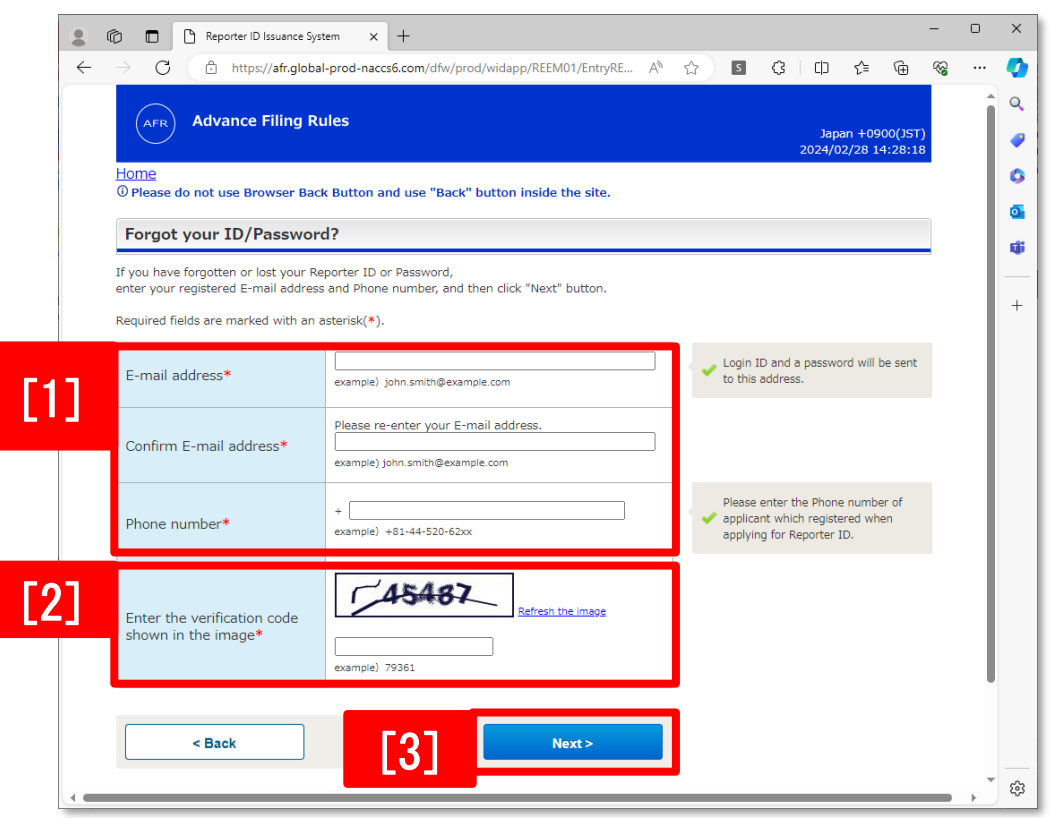

## 1. 申請者IDやパスワードを忘れた場合 (3)

• [1]メールアドレスと電話番号を確認し、 Submitボタンへ進む

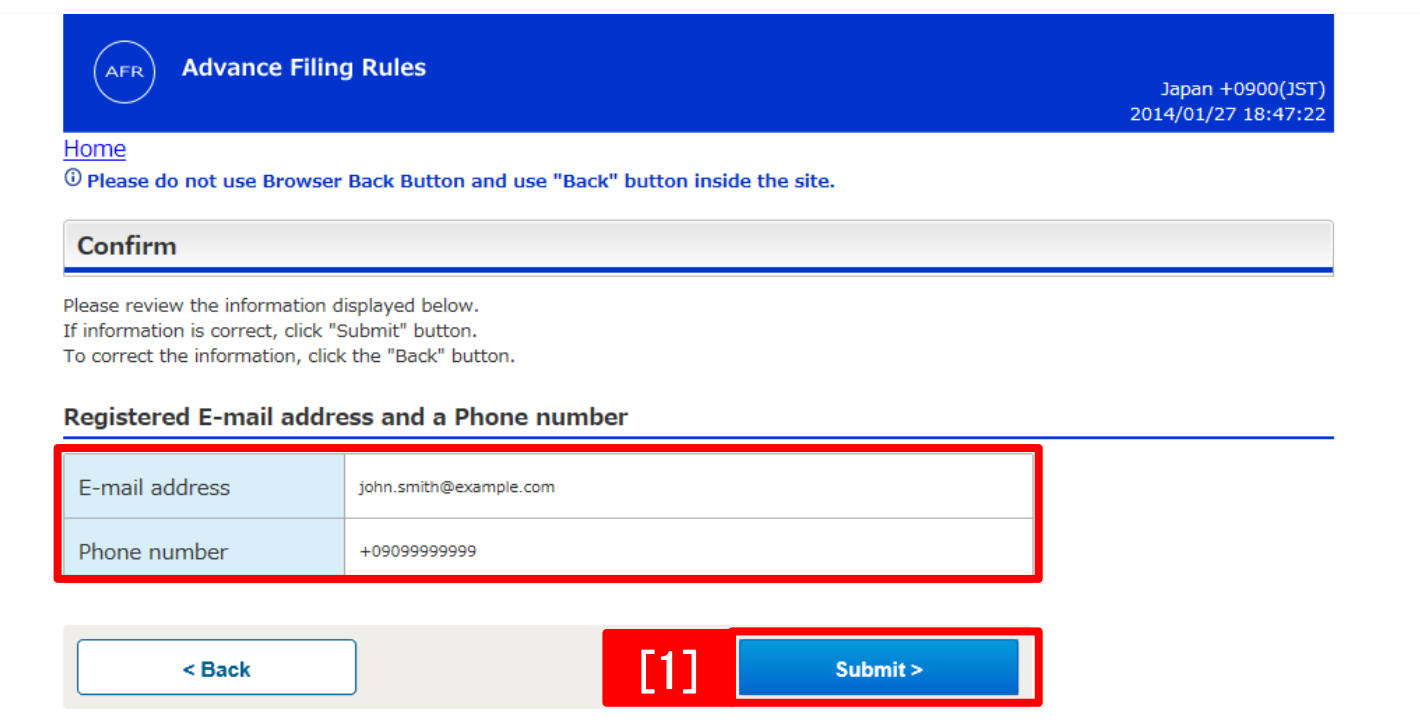

## 1. 申請者IDやパスワードを忘れた場合 (4)

#### • 申請者IDとパスワードが登録メールアドレスに送信されますの で、そちらのメールをご確認ください。

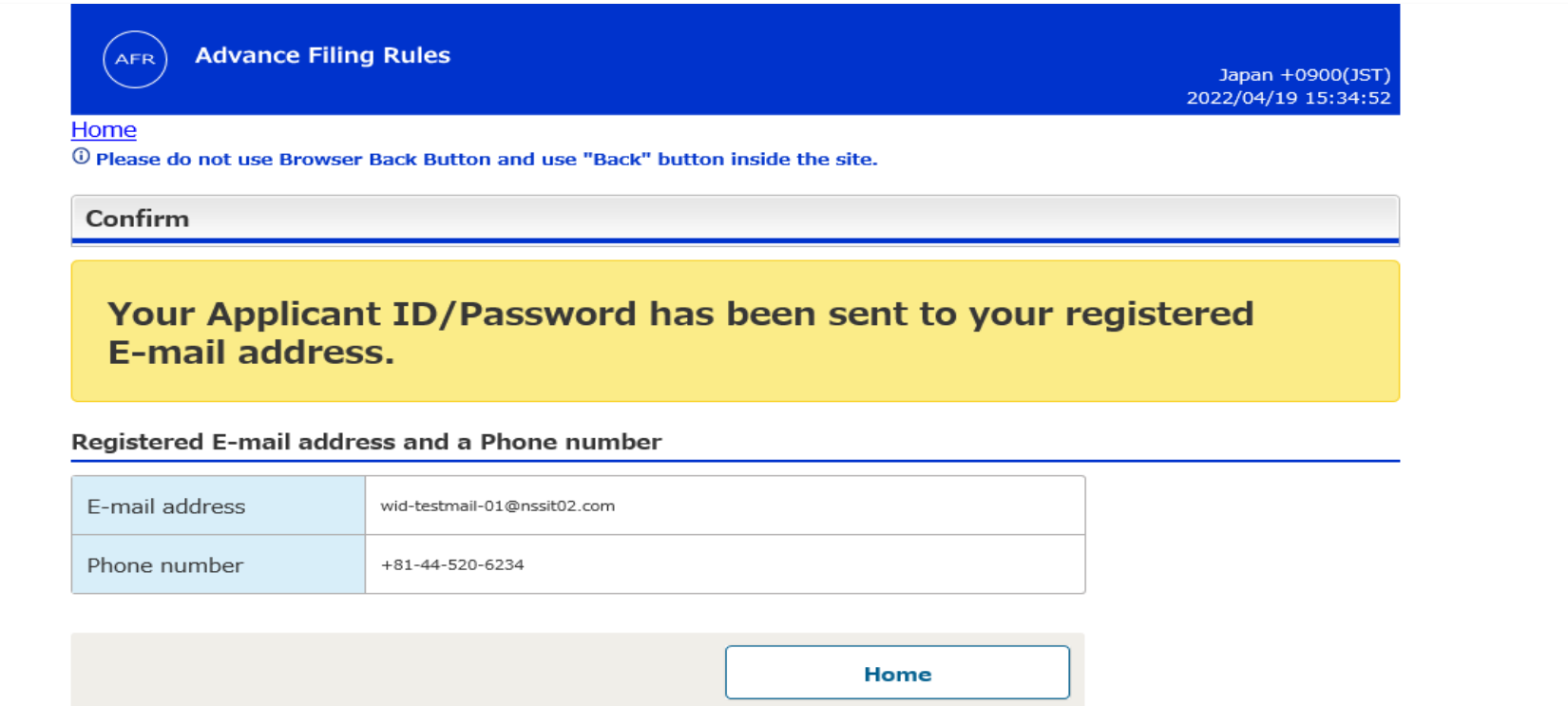

# 2.登録メールアドレスや電話番号を忘れた場合(1)

#### • 申請者IDやパスワードと同様に、**「登録メールアドレス」**や **「電話番号」**も忘れた場合は、下記のURLにお進みください。

**[https://bbs.naccscenter.com/naccs/dfw/web/inquiry/reporterid\\_confirmation\\_form/re](https://bbs.naccscenter.com/naccs/dfw/web/inquiry/reporterid_confirmation_form/reporterid_confirmation_form) porterid\_confirmation\_form**

# 2.登録メールアドレスや電話番号を忘れた場合(2)

#### • Reporter ID Confirmation Formに必要情報を入力のうえ送信し てください。

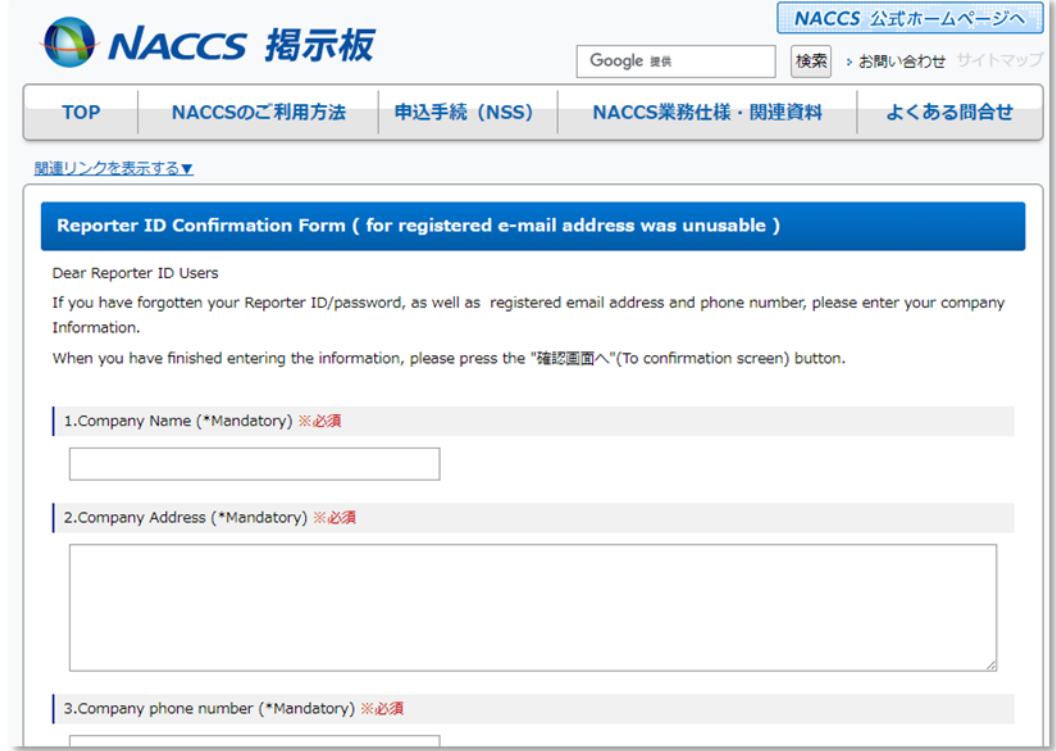

# 2.登録メールアドレスや電話番号を忘れた場合(3)

#### [補足]

フォームにご入力いただいた内容が正しければ、 通常**「5営業日以内」**にメールでご連絡いたします。 弊社からメールが届かない場合は、 お手数ですが下記メールアドレスまでお問い合わせください。

### **e-mail : afr-c@naccs.jp**

### 申請者ID / パスワードを忘れた場合の作業は以上となります。 ありがとうございました。

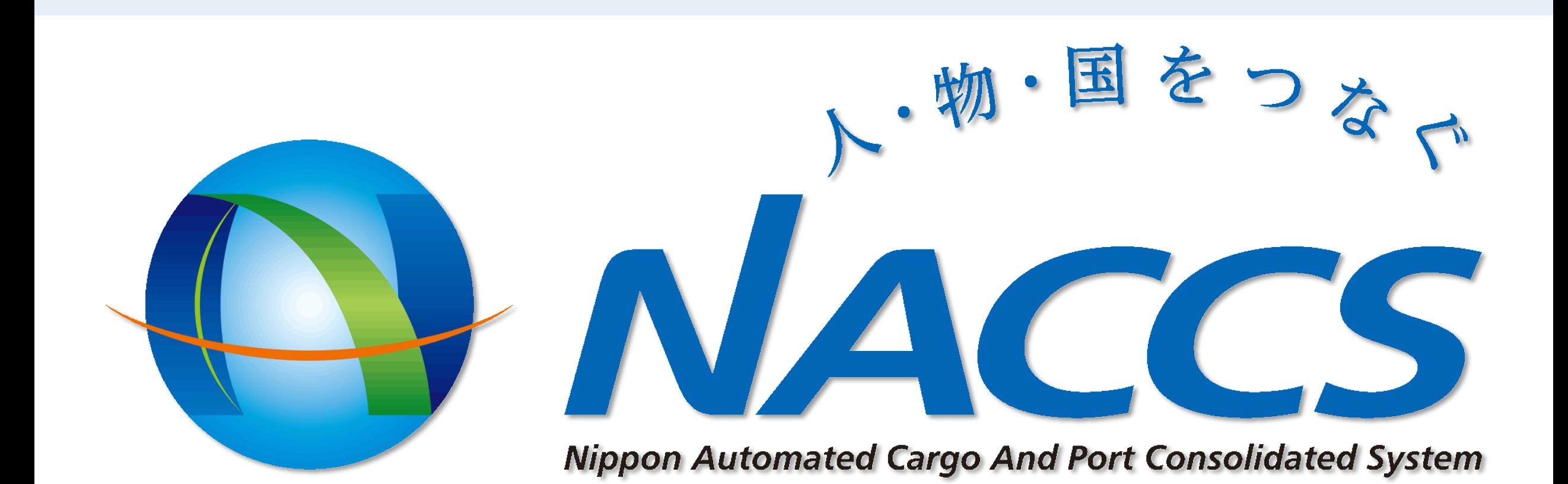